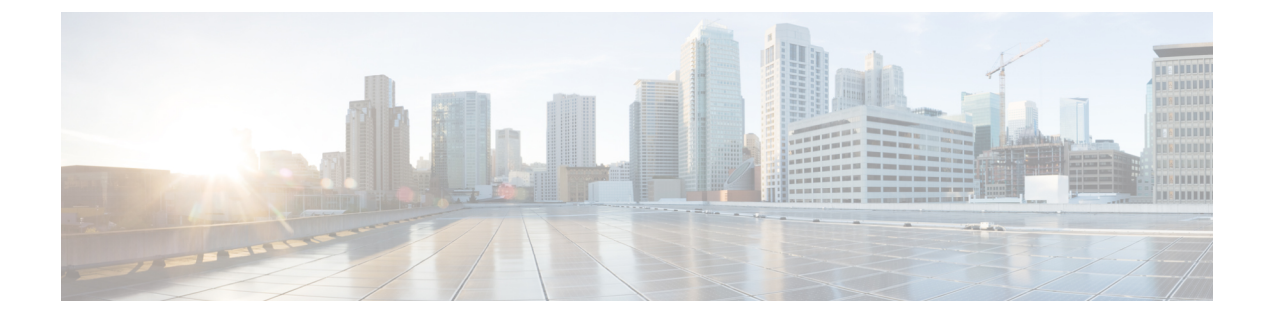

# 基本的な **IP** マルチキャスト ルーティング の設定

- 基本的な IP マルチキャスト ルーティングの前提条件 (1 ページ)
- 基本的な IP マルチキャスト ルーティングの制約事項 (1 ページ)
- 基本的な IP マルチキャスト ルーティングに関する情報 (2 ページ)
- 基本的な IP マルチキャスト ルーティングの設定方法 (3 ページ)
- 基本的な IP マルチキャスト ルーティングのモニタリングおよびメンテナンス (11 ペー ジ)

## 基本的な **IP** マルチキャスト ルーティングの前提条件

次に、基本的な IP マルチキャスト ルーティングを設定するための前提条件を示します。

- IP マルチキャスト ルーティングを実行するには、PIM バージョンおよび PIM モードを設 定する必要があります。スイッチはモード設定に従って、マルチキャスト ルーティング テーブルを読み込み、直接接続された LAN から受信したマルチキャスト パケットを転送 します。インターフェイスはPIMデンスモード、スパースモード、またはSM-DMスパー ス - デンス モードのいずれかに設定できます。
- インターフェイスで PIM をイネーブルにすると、同じインターフェイス上で IGMP 処理 もイネーブルになります。(IPマルチキャスティングに加入するには、マルチキャストホ スト、ルータ、およびマルチレイヤデバイスで IGMP が動作している必要があります)

複数のインターフェイスでPIMをイネーブルにした場合に、そのほとんどのインターフェ イスが発信インターフェイスリストに含まれておらず、IGMPスヌーピングがディセーブ ルになっている場合は、レプリケーションが増加することにより、発信インターフェイス が回線レートを維持できないこともあります。

# 基本的な **IP** マルチキャスト ルーティングの制約事項

次に、IP マルチキャストルーティングの制約事項を示します。

• マルチキャスト ルーティングは Catalyst 3560-CX スイッチでのみサポートされます。

## 基本的な **IP** マルチキャスト ルーティングに関する情報

IP マルチキャストは、ネットワーク リソース(特に、音声やビデオなどの帯域幅集約型サー ビス)を効率的に使用する方法です。IP マルチキャスト ルーティングにより、ホスト(ソー ス)は、IP マルチキャスト グループ アドレスと呼ばれる特別な形式の IP アドレスを使用し て、IP ネットワーク内の任意の場所にあるホスト (レシーバ) にパケットを送信できます。

送信側ホストは、マルチキャスト グループ アドレスをパケットの IP 宛先アドレスフィールド に挿入します。IPマルチキャストルータおよびマルチレイヤdevicesは、マルチキャストグルー プのメンバに接続されたすべてのインターフェイスから着信した IP マルチキャストパケット を転送します。どのホストも、グループのメンバであるかどうかにかかわらず、グループに送 信できます。ただし、グループのメンバだけがメッセージを受信します。

### **IP** マルチキャスト ルーティングのデフォルト設定

次の表に、IP マルチキャスト ルーティングのデフォルト設定を示します。

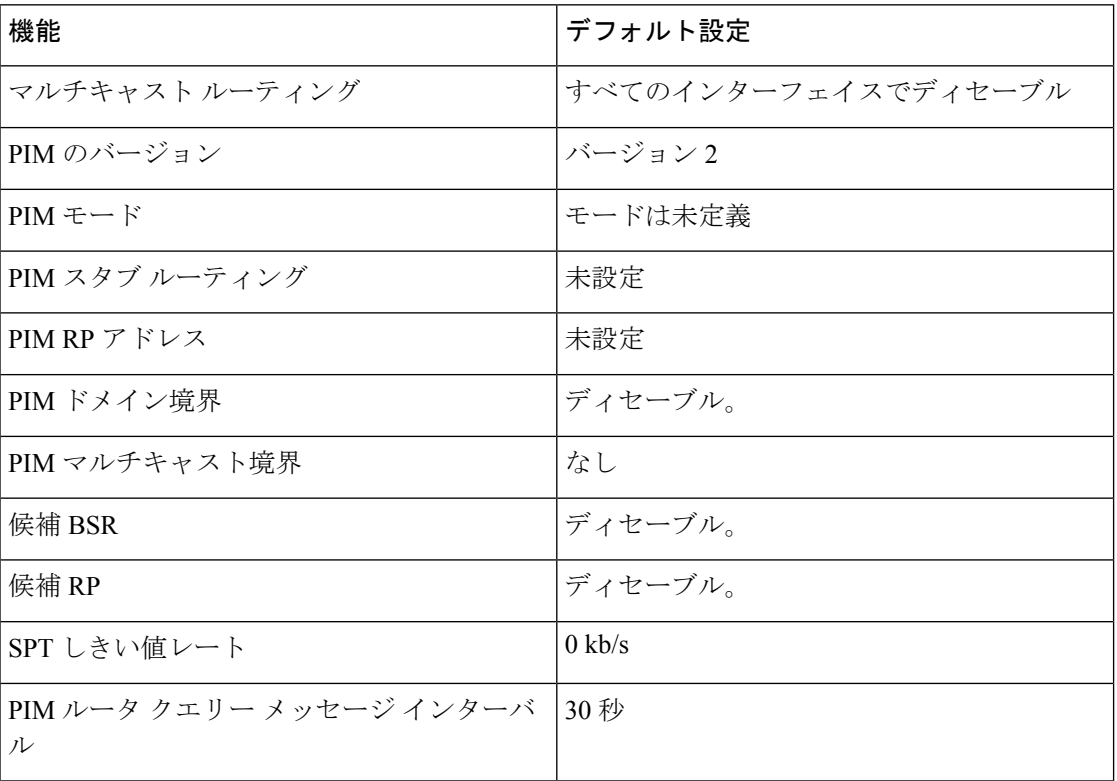

表 **<sup>1</sup> : IP** マルチキャスト ルーティングのデフォルト設定

### **sdr** リスナー サポートの

MBONEは、相互接続された、IPマルチキャストトラフィックの転送が可能なインターネット ルータおよびホストの小さなサブセットです。その他のマルチメディアコンテンツも、通常は MBONEを通してブロードキャストされます。マルチメディアセッションに加入する前に、こ のセッションで使用されているマルチメディア グループ アドレス、ポート、セッションがア クティブになる時期、およびワークステーションで必要となるアプリケーションの種類(音 声、ビデオなど)を把握する必要があります。この情報は、MBONESession Directoryバージョ ン 2(sdr)ツールによって提供されます。このフリーウェア アプリケーションは WWW 上の 複数のサイト(http://www.video.ja.net/mice/index.html など)からダウンロードできます。

SDR は、Session Announcement Protocol(SAP)マルチキャスト パケット用の Well-known マル チキャスト グループ アドレスおよびポートを、SAP クライアントから傍受するマルチキャス ト アプリケーションです (SAP クライアントは、会議セッションをアナウンスします) 。こ れらのSAPパケットには、セッションの説明、セッションがアクティブな期間、IPマルチキャ スト グループ アドレス、メディア形式、担当者、およびアドバタイズされたマルチメディア セッションに関するその他の情報が格納されます。SAP パケットの情報は、[SDR Session Announcement] ウィンドウに表示されます。

## 基本的な **IP** マルチキャスト ルーティングの設定方法

## 基本的な **IP** マルチキャスト ルーティングの設定

デフォルトでは、マルチキャストルーティングはディセーブルとなっており、モードは設定さ れていません。

この手順は必須です。

#### 始める前に

PIM バージョンと PIM モードを設定する必要があります。スイッチはモード設定に従って、 マルチキャスト ルーティング テーブルを読み込み、直接接続された LAN から受信したマルチ キャスト パケットを転送します。

マルチキャスト ルーティング テーブルへのパケット読み込みでは、DM インターフェイスは 常にテーブルに追加されます。SM インターフェイスがテーブルに追加されるのは、ダウンス トリーム デバイスから定期的な Join メッセージを受信した場合、またはインターフェイスに 直接接続されたメンバーが存在する場合に限ります。LAN から転送する場合、グループが認 識している RP があれば、SM 動作が行われます。その場合、パケットはカプセル化され、そ の RP に送信されます。認識している RP がなければ、パケットは DM 方式でフラッディング されます。マルチキャスト送信元アドレスは、PIMデンスモードとPIMAnySourceマルチキャ ストモードの両方で、直接接続された着信インターフェイス(同じサブネットの一部)に存在 する必要があります。特定の送信元からのマルチキャスト トラフィックが十分であれば、レ シーバの先頭ホップ ルータからその送信元に Join メッセージが送信され、送信元を基点とす る配信ツリーが構築されます。

### 手順の概要

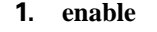

- **2. configure terminal**
- **3. interface** *interface-id*
- **4. ip pim** {**dense-mode** | **sparse-mode** | **sparse-dense-mode**}
- **5. end**
- **6. show running-config**
- **7. copy running-config startup-config**

### 手順の詳細

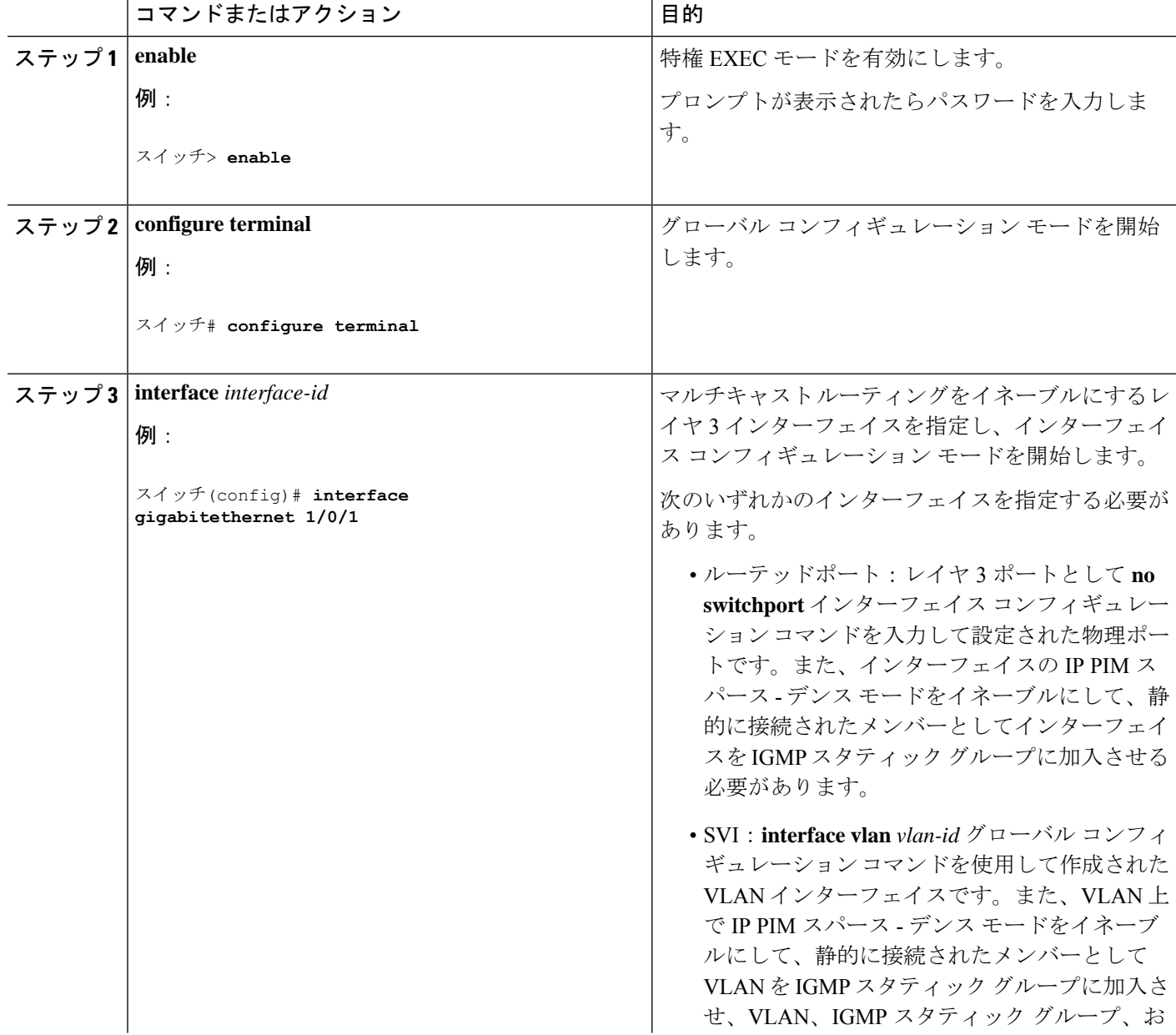

٦

ш

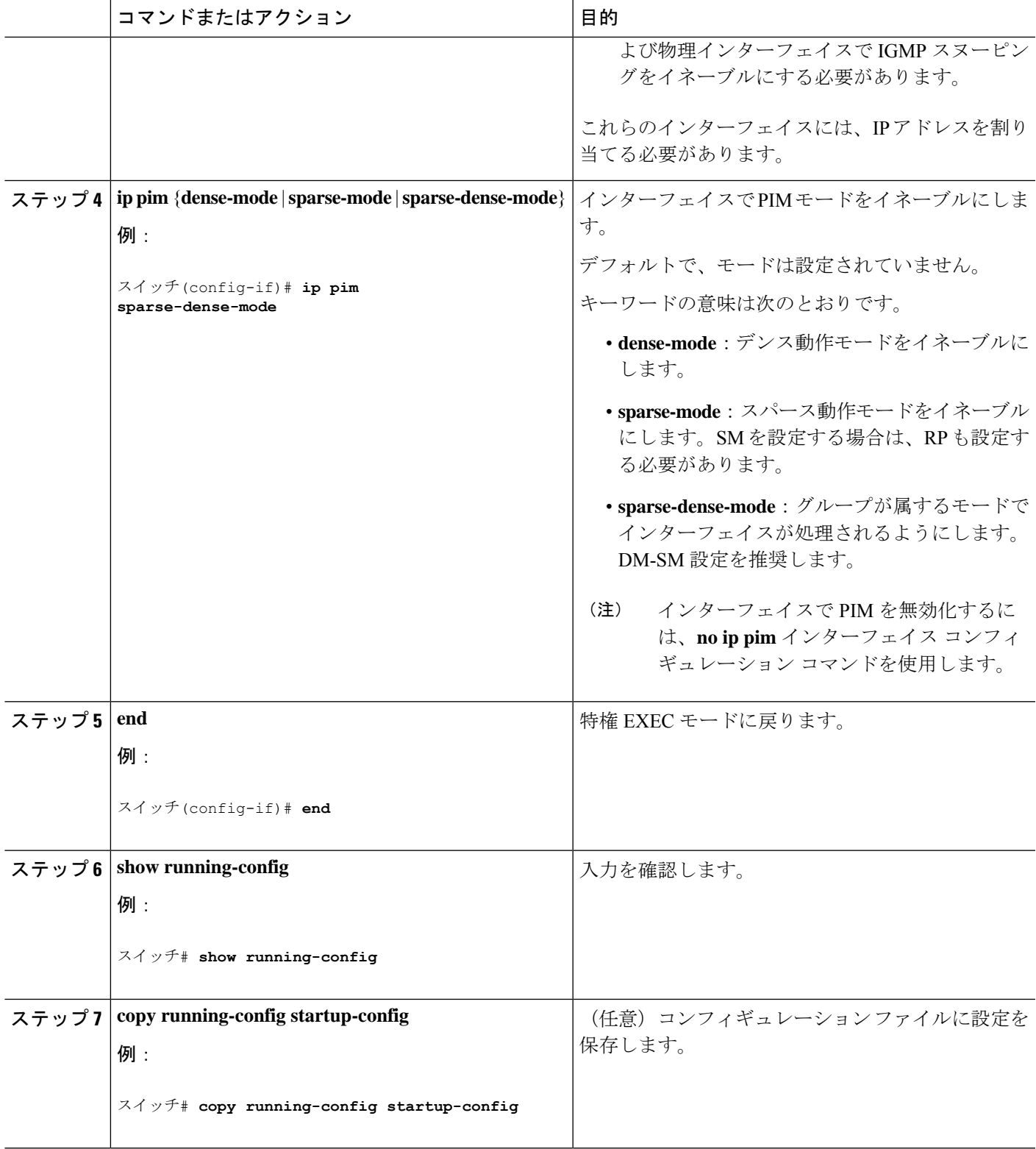

## オプションの **IP** マルチキャスト ルーティングの設定

### **IP** マルチキャスト境界の定義

自動 RP メッセージが PIM ドメインに入らないようにする場合は、マルチキャスト境界を定義 します。自動 RP 情報を伝達する 224.0.1.39 および 224.0.1.40 宛てのパケットを拒否するアクセ ス リストを作成します。

この手順は任意です。

#### 手順の概要

- **1. enable**
- **2. configure terminal**
- **3. access-list** *access-list-number* **deny** *source* [*source-wildcard*]
- **4. interface** *interface-id*
- **5. ip multicast boundary** *access-list-number*
- **6. end**
- **7. show running-config**
- **8. copy running-config startup-config**

#### 手順の詳細

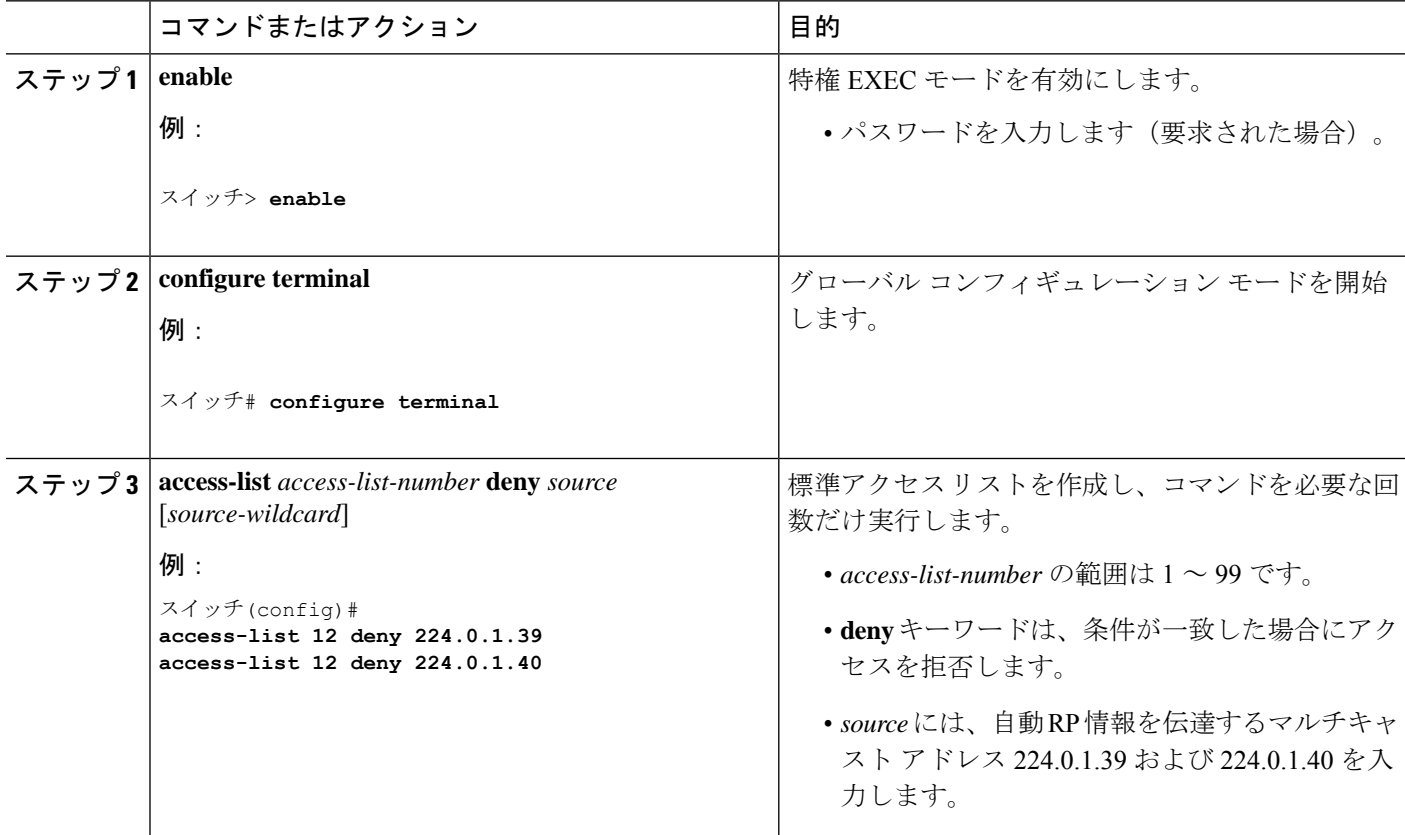

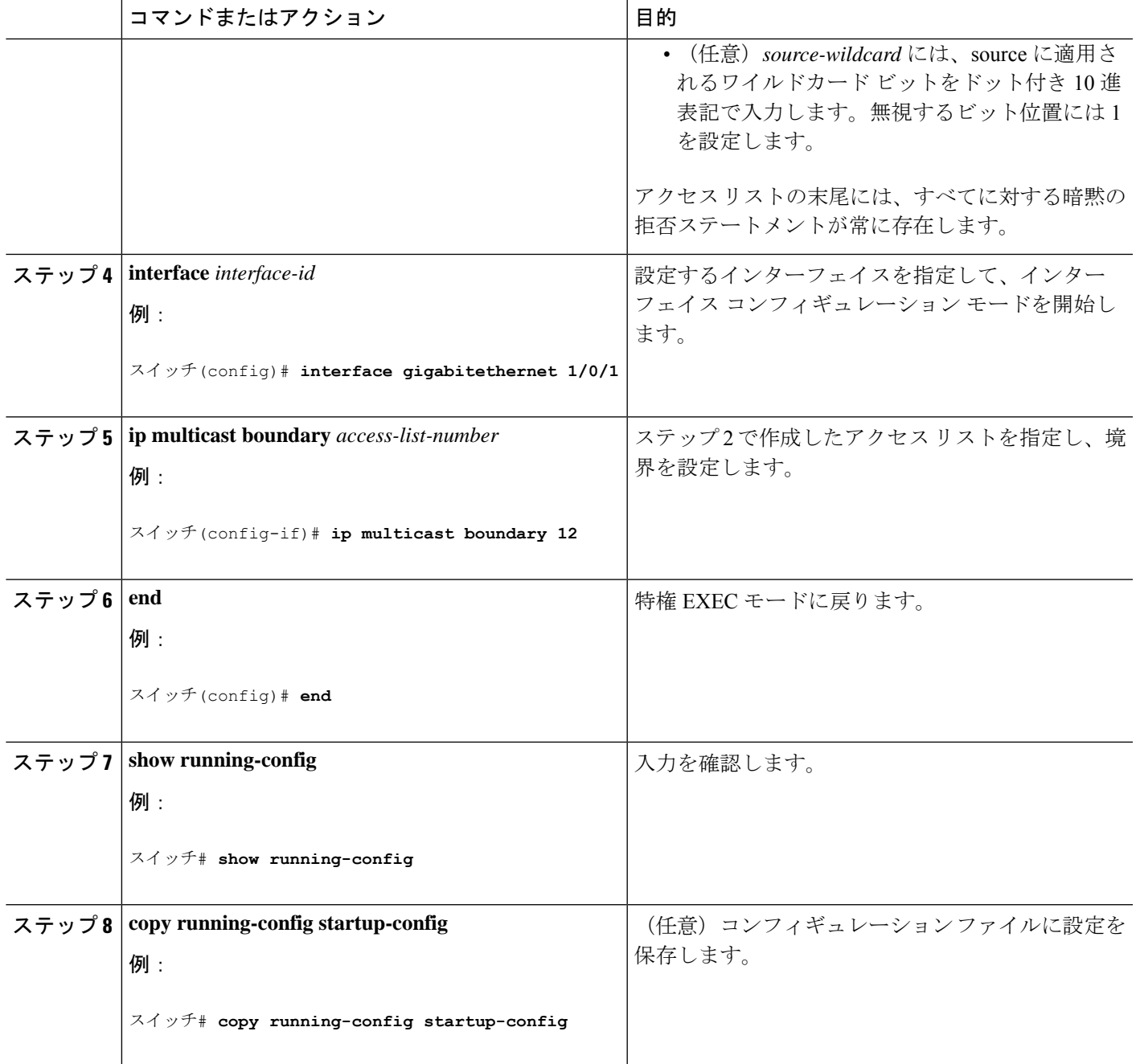

### マルチキャスト **VRF** の設定

Ι

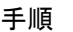

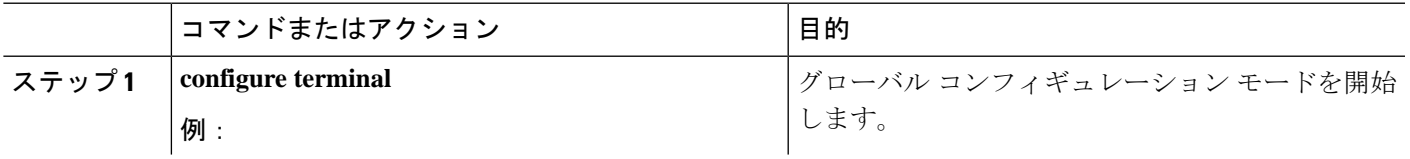

I

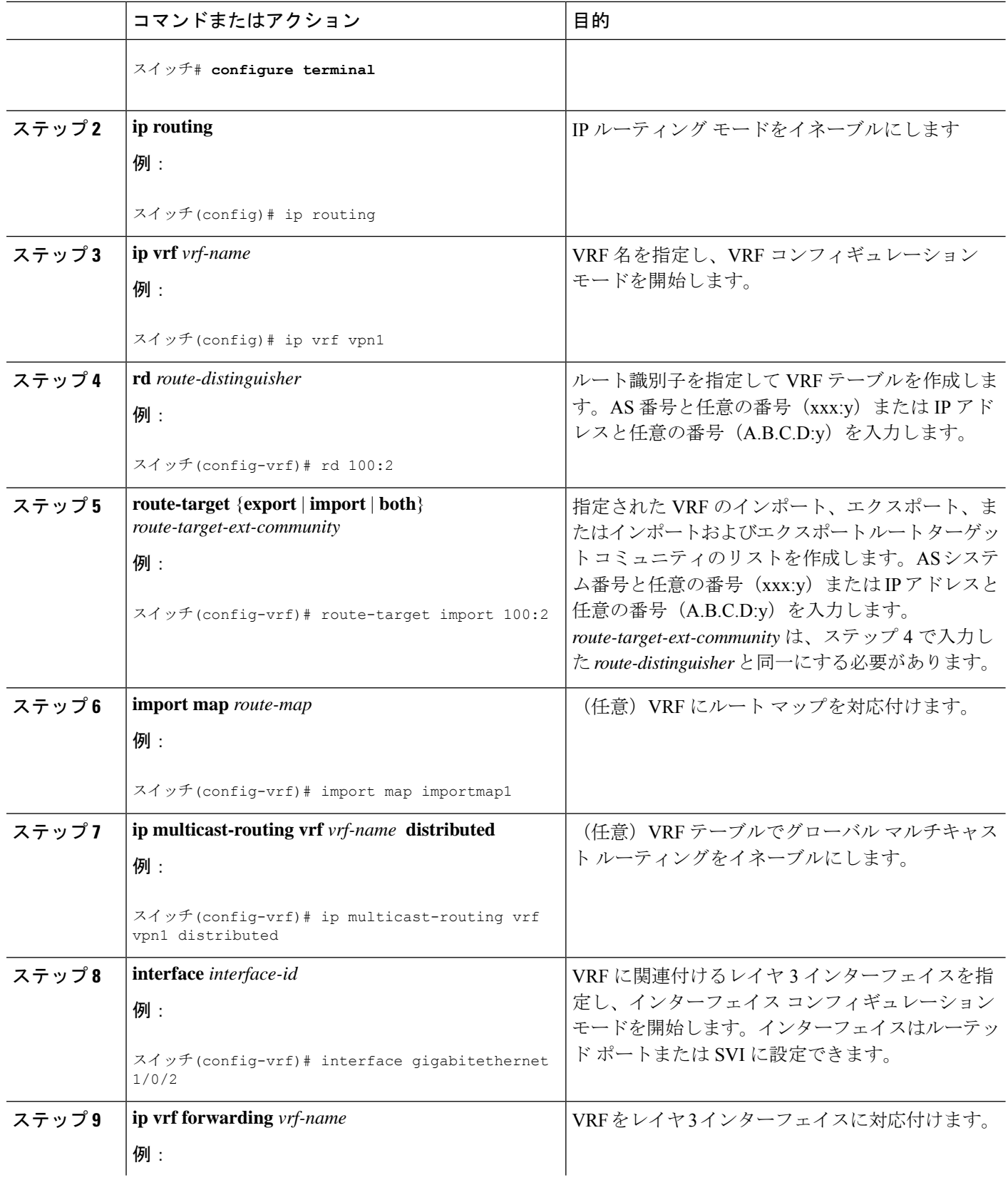

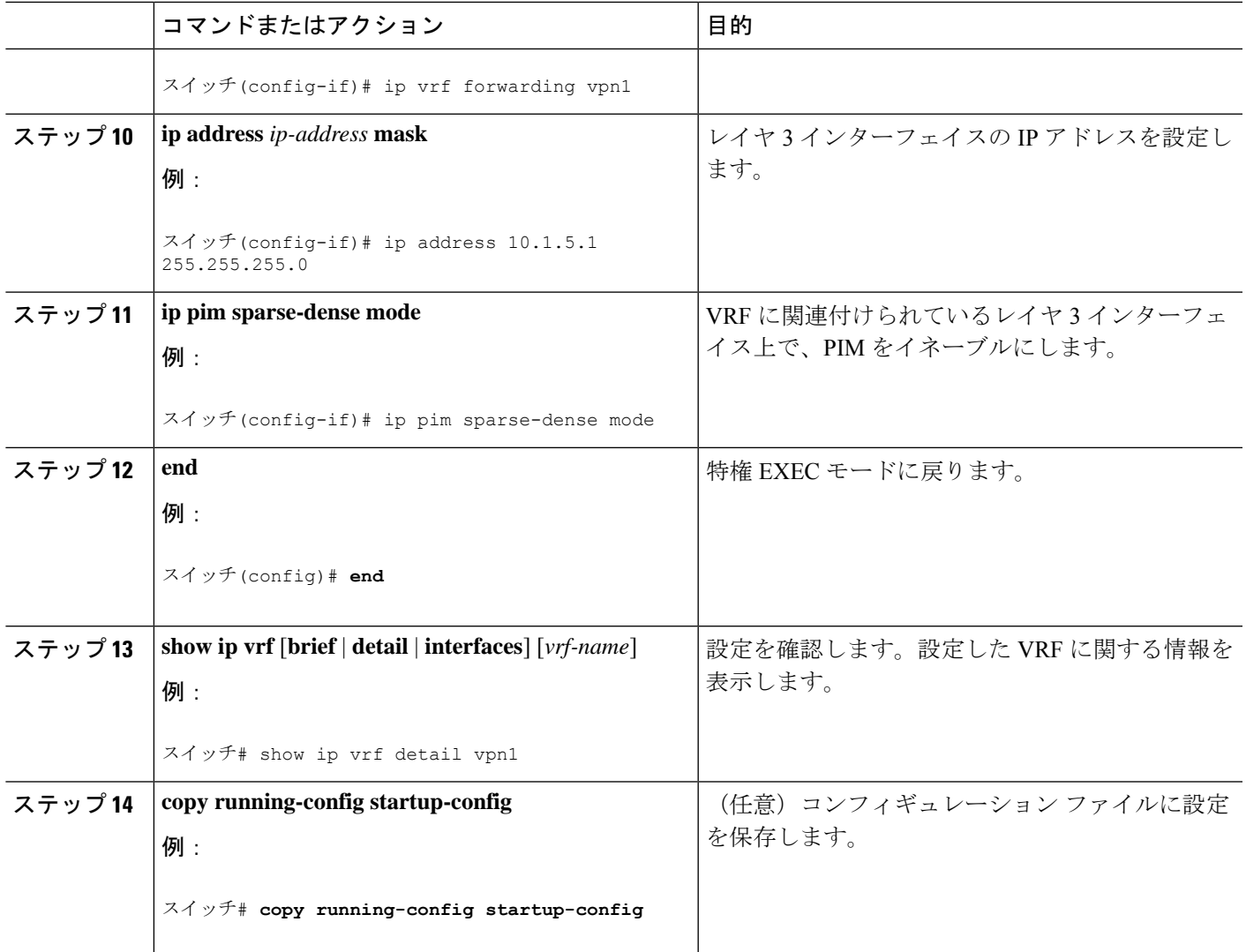

### **SAP**リスナーを使用したマルチキャストマルチメディアセッションのアドバタイジング

マルチキャスト メディア会議やその他のマルチキャスト セッションを支援したり、参加予定 者に関連セッションの設定情報を通知したりするために Session Description Protocol と Session Anouncement Protocol、およびアプリケーションを使用する場合は、SAP リスナー サポートを イネーブルにします。

#### 手順の概要

- **1. enable**
- **2. configure terminal**
- **3. ip sap cache-timeout** *minutes*
- **4. interface** *type number*
- **5. ip sap listen**
- **6. end**
- **7. clear ip sap** [*group-address* | **"** *session-name* **"**]
- **8. show ip sap** [*group-address* | **"** *session-name* **"**| **detail**]

#### 手順の詳細

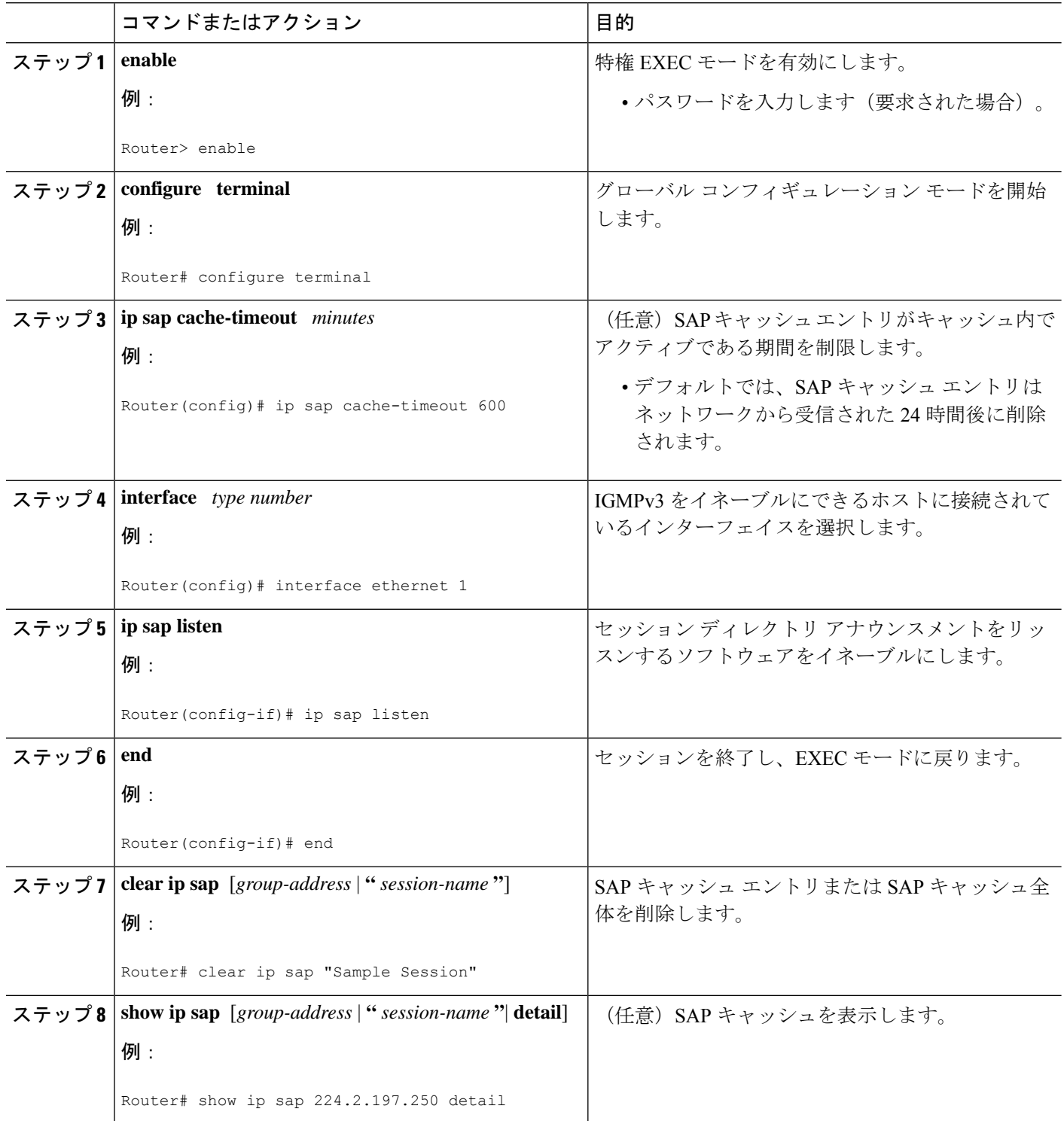

# 基本的な**IP**マルチキャストルーティングのモニタリング およびメンテナンス

## キャッシュ、テーブル、およびデータベースのクリア

特定のキャッシュ、テーブル、またはデータベースのすべての内容を削除できます。特定の キャッシュ、テーブル、またはデータベースの内容が無効である場合、または無効である可能 性がある場合は、これらをクリアする必要があります。

次の表に示す特権EXECコマンドのいずれかを使用すると、IPマルチキャストのキャッシュ、 テーブル、データベースをクリアできます。

表 **2 :** キャッシュ、テーブル、およびデータベースをクリアするコマンド

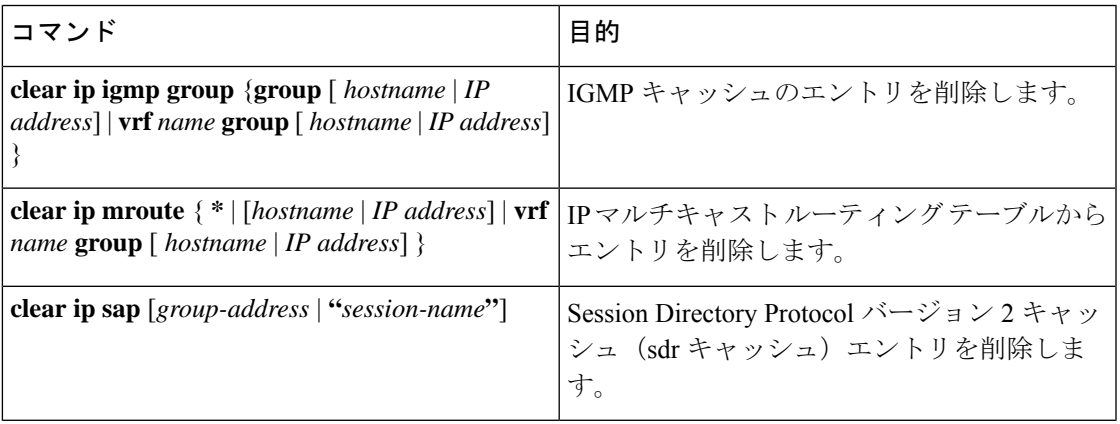

## システムおよびネットワーク統計情報の表示

IP ルーティング テーブル、キャッシュ、データベースの内容など、特定の統計情報を表示で きます。

(注) このリリースでは、ルート単位の統計情報がサポートされていません。

また、リソースの使用状況を学習し、ネットワーク問題を解決するための情報を表示すること もできます。さらに、ノードの到達可能性に関する情報を表示し、そのパケットが経由する ネットワーク内のパスを検出することもできます。

次の表に示す特権EXECコマンドのいずれかを使用すると、さまざまなルーティング統計情報 を表示できます。

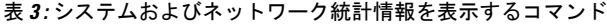

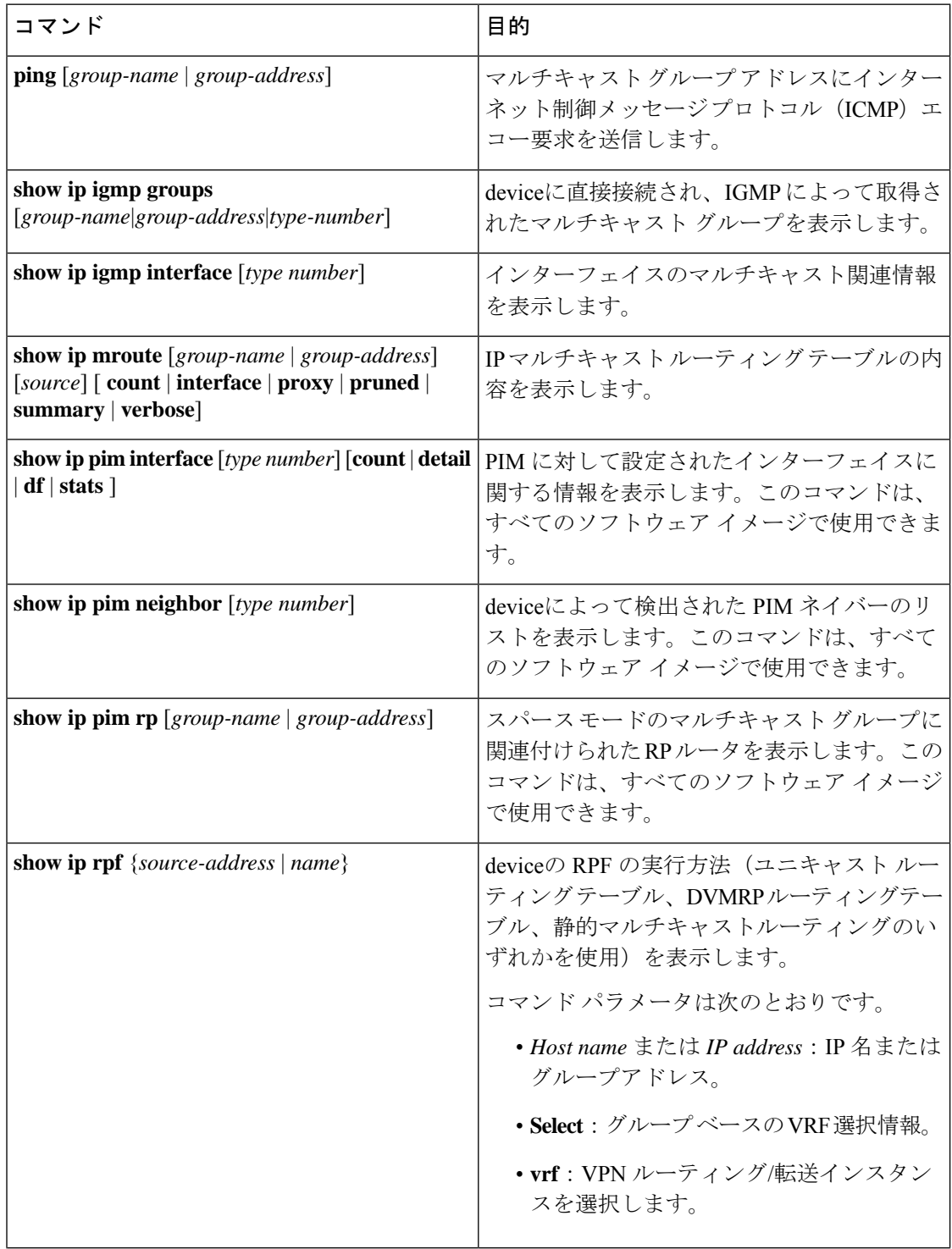

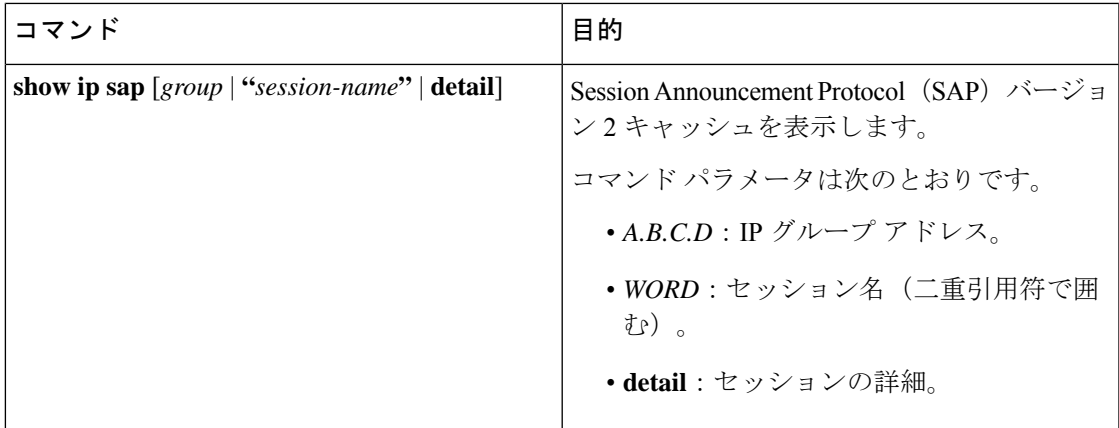

翻訳について

このドキュメントは、米国シスコ発行ドキュメントの参考和訳です。リンク情報につきましては 、日本語版掲載時点で、英語版にアップデートがあり、リンク先のページが移動/変更されている 場合がありますことをご了承ください。あくまでも参考和訳となりますので、正式な内容につい ては米国サイトのドキュメントを参照ください。